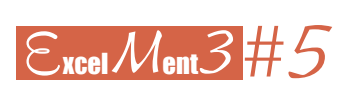

## **Ajuste de curvas**

por **MIGUEL BARRERAS ALCONCHEL** (IES Matarraña, Valderrobres)

Fran acaba de presentar con éxito su tesis doctoral de Economía en la universidad de Oxford: *Deforestación en España en el siglo XIX*. Lleva tres años en Oxford, dando clases y preparando la tesis. Hace cuatro, cuando empezó a trabajar en ella, era profesor de Economía en un instituto de secundaria español. Antes de empezar a elucubrar posibles conclusiones de sus tesis, debió recoger muchos datos.

Tuvo que trabajar con una tabla sencilla: masa forestal en función del tiempo (una vez simplificadas las unidades), que representó con Excel, siguiendo los pasos habituales: *Insertar / Gráfico / XY Dispersión / Dispersión sólo con marcadores.*

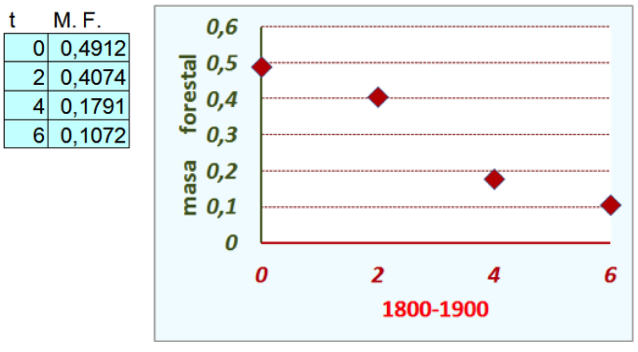

Para dar valor científico a esos números, necesitaba una función a la que los datos se ajustaran. Con esa función se podrían estimar situaciones intermedias y hacer predicciones a corto plazo. Necesitaba una función decreciente (la masa forestal en el siglo XIX siempre decreció, no hubo ningún plan de repoblación) y que pasara por esos 4 puntos.

## **Ajustes ordinarios**

Partiendo de una nube de puntos, Excel ofrece distintas líneas de ajuste. Representa la gráfica de ajuste, escribe su expresión algebraica y da el coeficiente de correlación al cuadrado ( $\mathsf{R}^2$ ), un indicador del grado de buen ajuste de los puntos a la curva.

Es fácil: Se selecciona un punto cualquiera del gráfico de la nube de (los 4) puntos (se seleccionan todos). Botón secundario. *Agregar línea de tendencia.*

Para estos datos, Excel proporciona 3 líneas distintas: lineal, exponencial, polinómica de grado 3. (No olvidemos activar las celdas Presentar ecuación en el gráfico y Presentar el valor R cuadrado en el gráfico). Estos son los 3 ajustes que se obtienen:

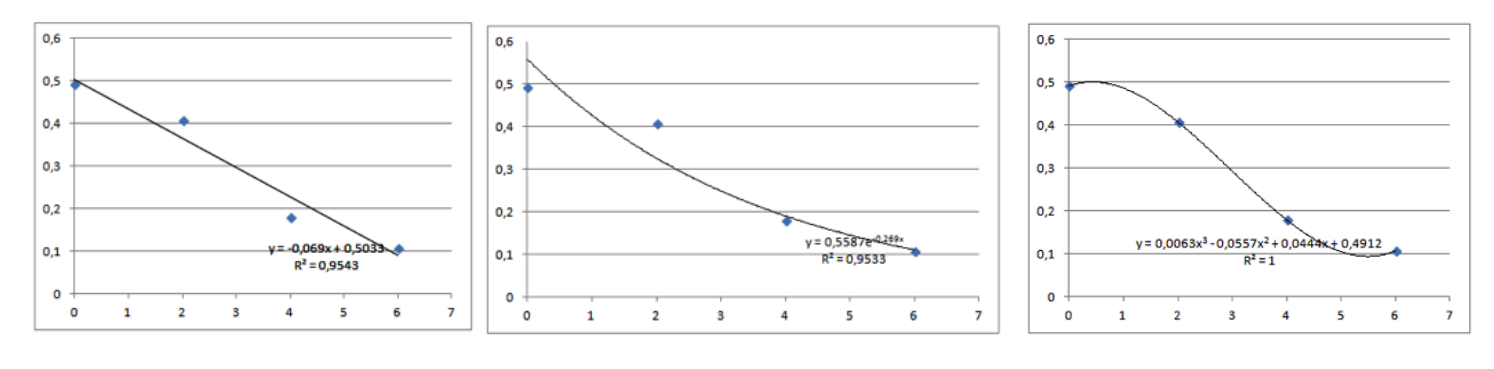

 $E_{15\mu}$ 

Los dos primeros ajustes no sirven porque no pasan por los 4 puntos.

Tampoco el polinómico de grado 3, pues, aunque pasa por los 4 puntos  $(R^2=1)$ , no es siempre decreciente. Fran tiene un problema<sup>2</sup>.

## **Ajuste con** *Solver*

Menos mal que tiene un amigo en el departamento de Matemáticas, Evaristo, que sabe un poco de Excel y le va a resolver la papeleta.

Descripción del fenómeno: «Al principio la tala fue suave; cada vez más fuerte con el tiempo; hacia final de siglo, se amortiguó bastante».

Evaristo pensó que esto podía encajar con una curva logística, que suele describir bastante bien situaciones de crecimiento, cuya ecuación general es:

$$
y(t) = \frac{a}{1 + e^{b + ct}} + d
$$

Se trata de encontrar los parámetros a, b, c, d que hagan pasar la curva por los 4 puntos dados (condiciones iniciales).

Tal vez la herramienta *Solver* no aparezca en la categoría *Datos* de la *Barra de herramientas*. Se saca así: *Botón de Office / Opciones de Excel / Complementos / Ir… /* Activar la opción *Solver*.

Este es el proceso para encontrar la logística de ajuste:

Escribir en el bloque F1:G4 las condiciones iniciales (estos datos son inamovibles).

En el bloque J1:J4 se escribe un tanteo inicial (¿irrelevante?) de los parámetros que se quiere determinar. Para agilizar la sintaxis, los valores de los parámetros se nombran con *a, b, c, d* de esta manera: Seleccionar la celda J1 y en el *Cuadro de nombres* (arriba, a la izquierda) escribir *a*, *Enter*, etc.)

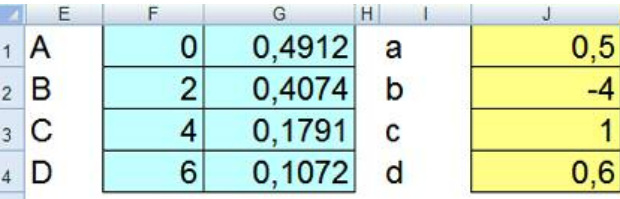

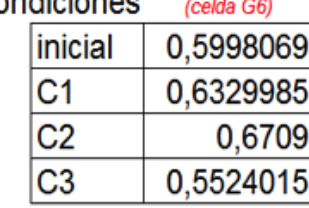

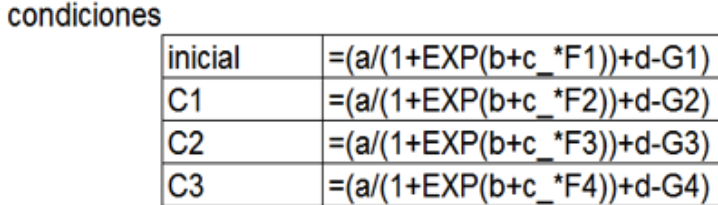

La curva debe pasar por 4 puntos. Escribamos las condiciones:

Que la curva pase por los 4 puntos equivale a que las celdas G7:G10 tomen el valor 0. Esto se consigue así:

*Seleccionar G7 / Datos / Solver Celda objetivo*: G7.

*Valor de la celda objetivo: Valores de*: 0

*Cambiando las celdas*: (seleccionar) a; b; c ; d *Sujetas a las siguientes restricciones* (con el botón *Agregar*):

G8=0; G9=0; G10=0. *Resolver.*

Vemos que, efectivamente, se cumplen las 4 condiciones. Donde buscábamos ceros, no debe sorprendernos que no los hallemos ex-

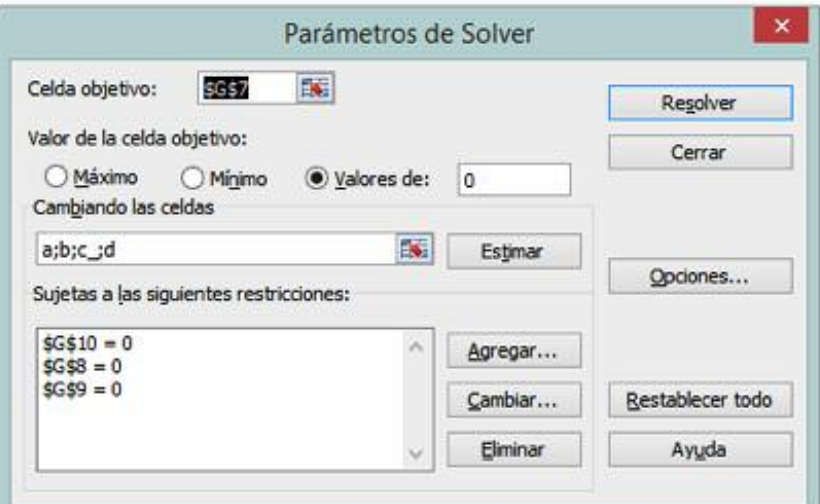

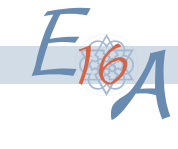

(celda G6)

 $-5,65E-07$ 

 $-4,54E-07$ 

1,204E-07

 $-1,2E-08$ 

inicial

 $C<sub>1</sub>$ 

 $C<sub>2</sub>$ 

 $\overline{C3}$ 

plícitamente. Los valores tan próximos a 0 nos dan una idea de la precisión condiciones de la herramienta *Solver.*

Representar la curva es sencillo. Se construye una tabla de valores con un rango para *t* de 0 a 6, con incremento 0,1:

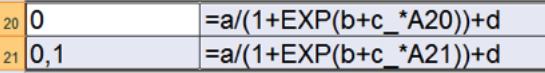

Una vez encontrada la curva de ajuste, pueden hacerse estimaciones: masa forestal en 1876:

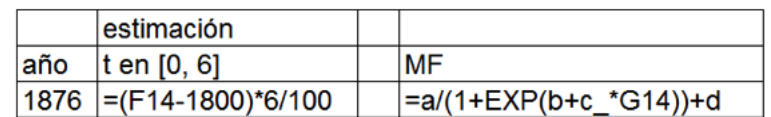

Este método sirve para realizar el ajuste de cualquier curva: para determinar *k* parámetros se necesitan *k* puntos. Para ajustar un polinomio de grado  $n$ , se requieren  $n+1$  puntos.

Aquí aparece el problema resuelto de manera gráfica:

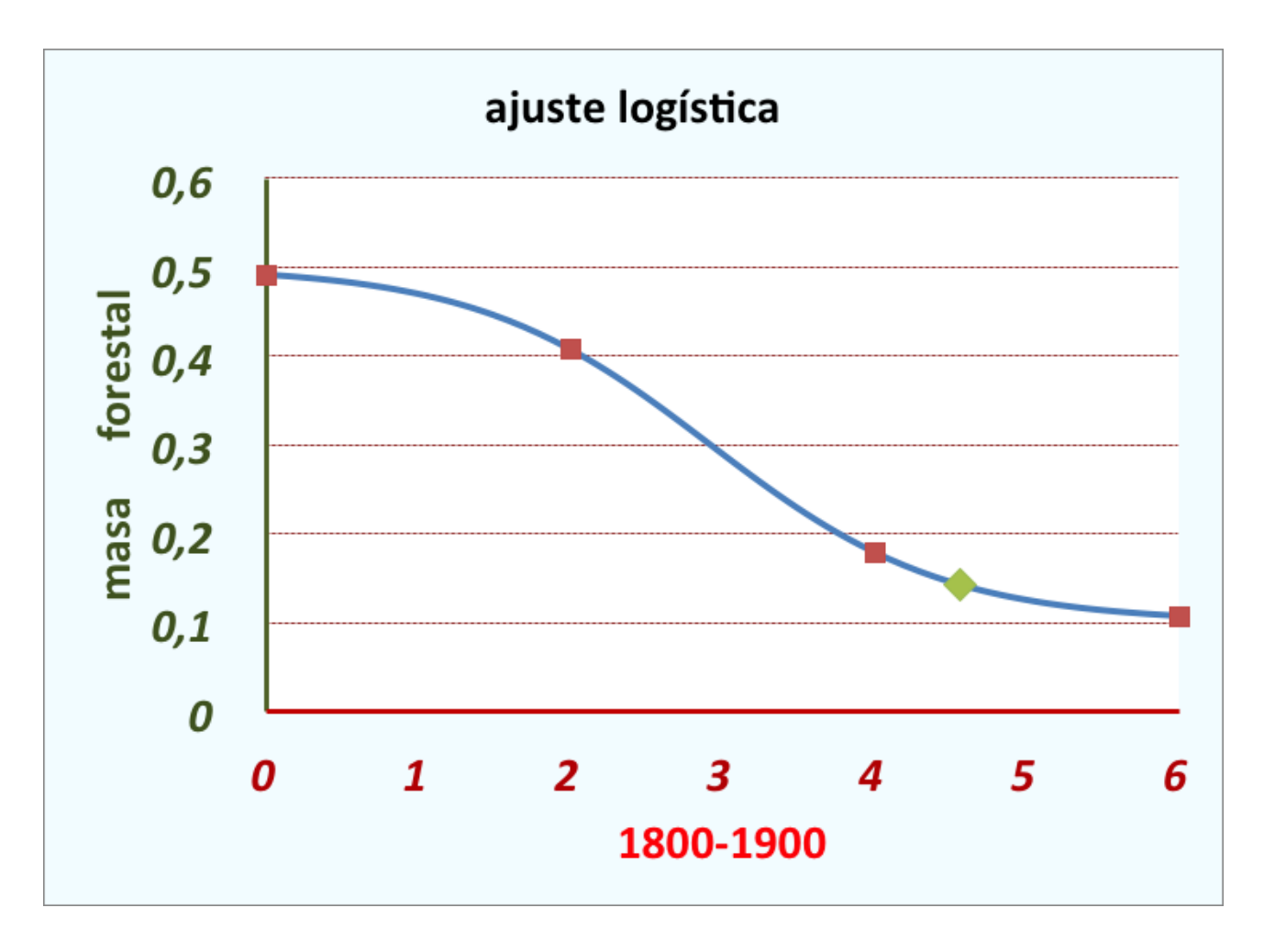

1 El libro Excel que resuelve el problema puede verse en <http://catedu.es/calendas/catexcel/funciones.htm>.

2 Fran fue un buen estudiante de ADE. No había olvidado ajustar curvas; simplemente, no se lo explicaron.